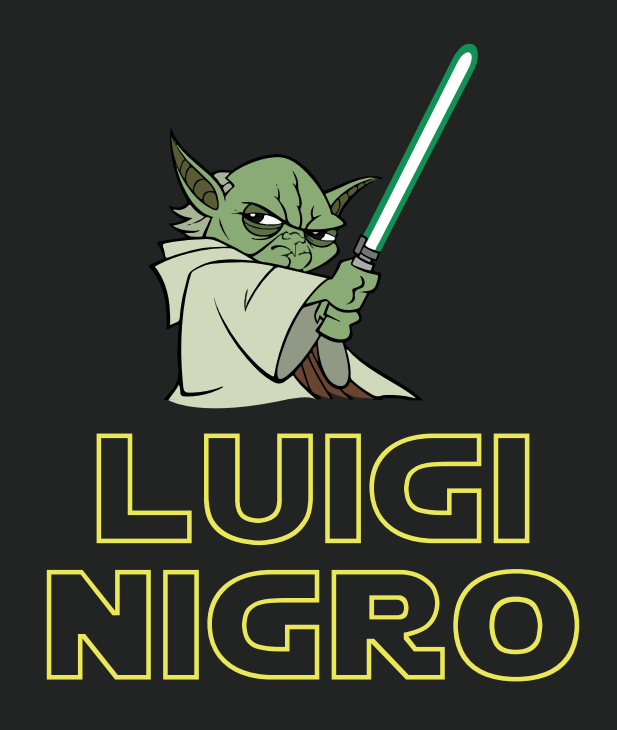

# COME INIZIARE A PROMUOVERE ONLINE LA TUA AZIENDA LOCALE A COSTO ZERO!

Luiginigro.com

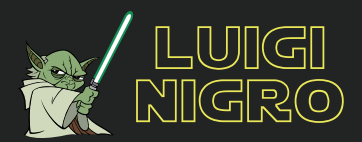

Ciao, Eccoci qui, niente introduzioni niente chiacchiere, iniziamo subito.

Cosa potrai fare dopo aver letto questa guida? Voglio riassumere tutto in un solo concetto: AUMENTARE IL FATTURATO DELLA TUA AZIENDA.

Frena aspetta, non subito e non direttamente. L'aumento del fatturato sarà una conseguenza forzata delle operazioni che farai seguendo le istruzioni di questa guida.

Infatti sto per consegnare tra le tue mani uno strumento semplice da utilizzare e GRATUITO che darà alla tua azienda una visibilità online pazzesca. Questo è uno strumento molto diffuso, e forse lo stai già utilizzando ma non nel modo corretto.

Anzi, l'esperienza mi insegna che probabilmente lo stai già utilizzando ma senza nemmeno saperlo!

Sto parlando della scheda aziendale di GOOGLE MY BUSINESS.

Se già lo conosci ma stai comunque leggendo questa guida, sappi che non basta essere iscritto al servizio per avere visibilità, ma bisogna utilizzarlo nel modo corretto. E in questa guida vedremo come fare!

Se non lo conosci ti riassumo in modo semplice come funziona: Una volta che sei posizionato nel modo corretto, non appena qualcuno farà una ricerca su Google utilizzando parole chiave affini alla tua attività, ai tuoi prodotti o ai tuoi servizi, la tua azienda apparirà tra i primi risultati della ricerca, aumentando così la percentuale che gli utenti scelgano te per soddisfare le loro esigenze.

Ma forse descriverlo in questo modo è troppo sintetico, per questo voglio dimostrarti ora, con i numeri la sua reale potenzialità. Analizziamo un case history della azienda che seguo personalmente e di cui sono Responsabile Marketing: Tecnovo Elettrodomestici.

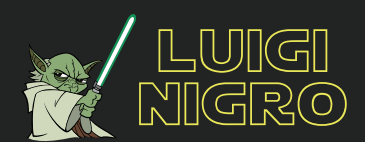

### COME APPARE L'AZIENDA QUANDO VIENE CERCATA SU GOOGLE:

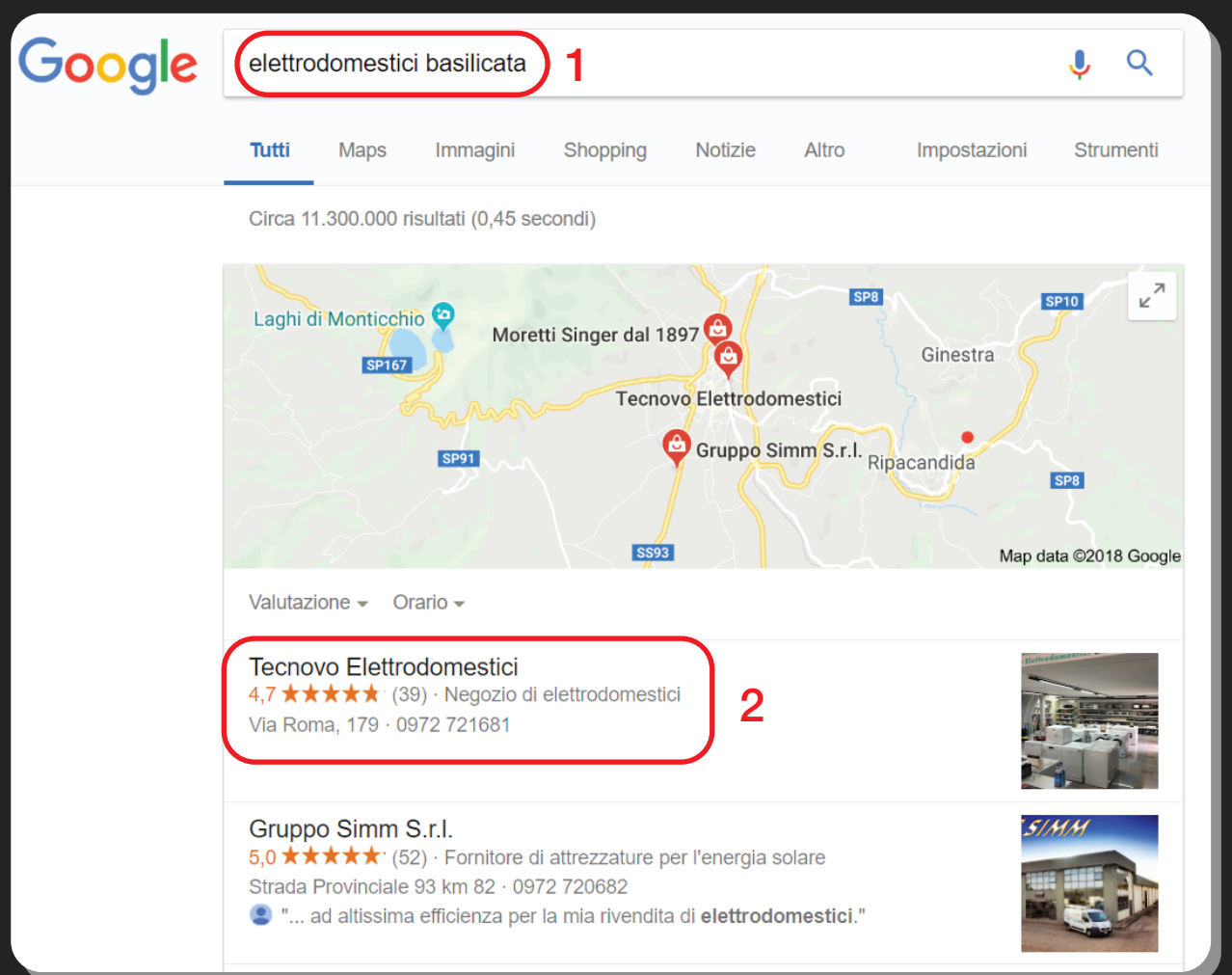

### DA NOTARE:

Premesso che i risultati di ricerca sono influenzati dal luogo in cui sei geolocalizzato col tuo smartphone o col tuo pc. In questo caso ho simulato una ricerca (1) "elettrodomestici basilicata" quindi abbastanza generica, ma se avessi cercato anche solo "elettrodomestici" sarebbe uscita comunque Tecnovo al primo posto (2) perchè è la scheda di Google My Business affine alla ricerca e più attiva nella zona in cui mi trovavo quando ho fatto la ricerca.

Se avessi cercato "elettrodomestici" mentre mi trovavo a Roma non sarebbe venuta fuori Tecnovo al primo posto ma qualche azienda locale.

Così apparirà a terzi la scheda di Google My Business della tua attività. Vediamo in seguito cosa fare per permettere alla tua azienda di scalare posizioni nella ricerca Google ma prima, vediamo i numeri permessi da un buon posizionamento sul motore di ricerca numero uno al mondo.

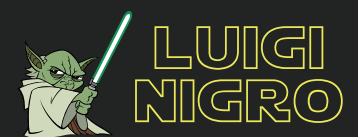

#### I NUMERI\* DI TECNOVO SU GOOGLE (Luglio 2018):

\*Statistiche disponibili per ogni amministatore sulla scheda di Google My Business.

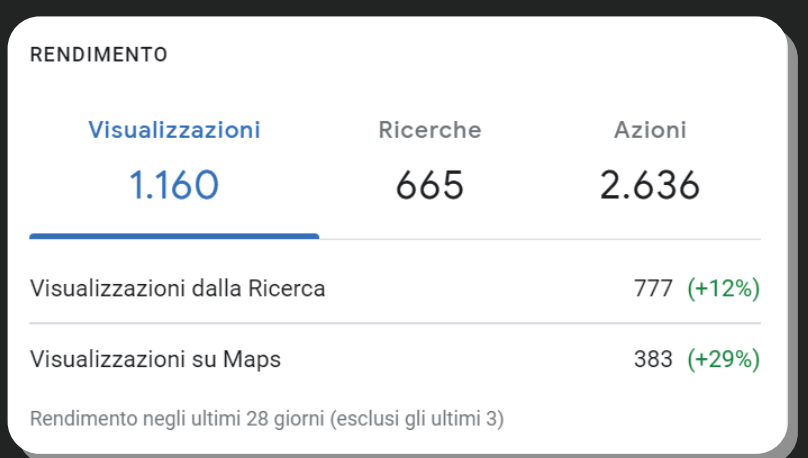

#### Visualizzazioni della scheda:

. 777 persone hanno visualizzato la scheda tramite la ricerca Google . 383 persone hanno visualizzato la scheda su Google Maps. Più di mille utenti (in un mese) hanno visualizzato l'attività online. Immagina il buco di visibilità che avrei avuto se non fossi stato presente.

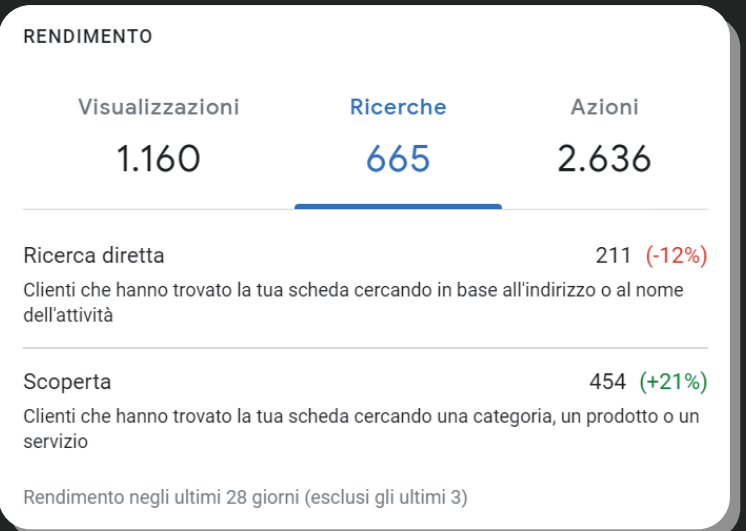

#### Ricerca dell'attività:

. 211 persone hanno cercato direttamente l'azienda, scrivendo quindi su Google "Tecnovo Rionero" oppure "Tecnovo Elettrodomestici".

. 454 persone hanno cercato su Google parole chiave affini all'attività e pur non conoscendola direttamente, l'hanno scoperta.

Quasi 500 persone nell'ultimo mese hanno scoperto l'esistenza di questa azienda. Come prima, immagina il buco se non avessi usato lo strumento.

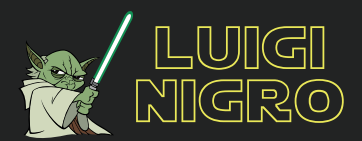

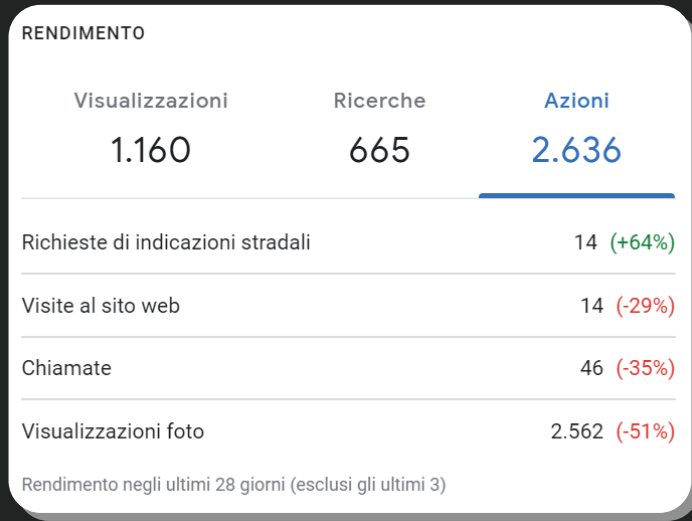

#### Azioni degli utenti:

. 14 persone hanno avviato il percorso sui navigatori satellitari dei propri smartphone per raggiungere Tecnovo Elettrodomestici;

- . 14 persone hanno visitato il sito web di Tecnovo Elettrodomestici;
- . 46 persone hanno chiamato Tecnovo Elettrodomestici;
- . 2562 foto sulla scheda sono state visualizzate.

#### CONSIDERAZIONI:

Tutte queste statistiche si riferiscono all'ultimo mese di attività di Tecnovo Elettrodomestici, anche se su Google My Business è possibile consultare l'ultimo trimestre. Ovviamente sono numeri dovuti ad una perfetta conoscenza dello strumento e al suo uso corretto prolungato nel tempo.

Sarò sincero, non aspettarti di seguire questa guida ed avere questi numeri già il prossimo mese. Dovrai lavorarci un po' per raggiungere questo livello di visibilità, ma come tutte le operazioni digitali lo strumento è scalabile, quindi non dovrai fare altro che dedicarci pochi minuti a settimana e lasciarlo a lavorare in autonomia.

# QUINDI?

Quindi nulla, dalla prossima pagina in poi vedremo come farlo anche per la tua azienda ripeto, a titolo COMPLETAMENTE GRATUITO. Ci tengo a specificarlo perchè esistono agenzie di Web Marketing che si fanno pagare (anche diverse centinaia di euro) solo per aprire schede del genere, lasciandole poi a se stesse e senza continuare a curarle.

# Che aspetti, volta pagina!

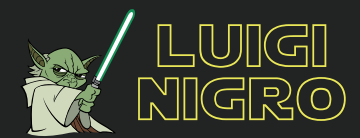

### ISCRIZIONE A GOOGLE MY BUSINESS:

Per poter usufruire del servizio bisogna necessariamente avere un account Google quindi un indirizzo email @gmail.com.Ti consiglio di farlo da pc e non da smartphone.

1. Cerca su Google "Google My Business" e apri la seguente pagina.

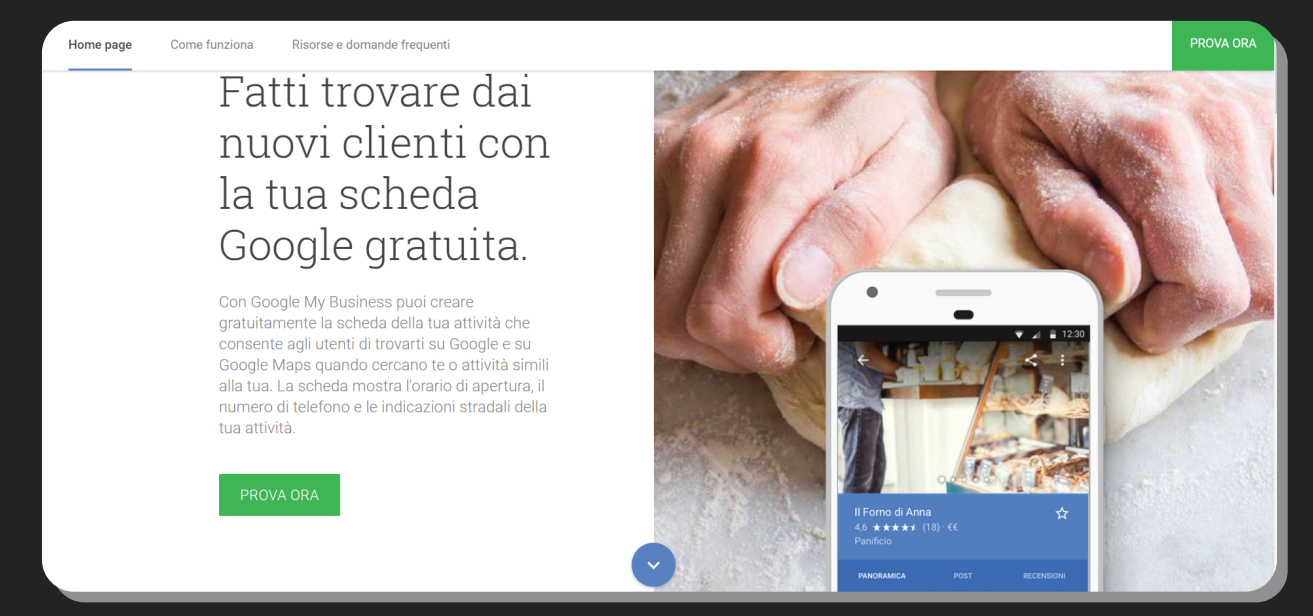

2. Clicca su "PROVA ORA" per iscriverti al servizio. Fai quindi il login con l'account Gmail che vuoi utilizzare per gestire la scheda di Google My Business. Se non hai un indirizzo Gmail vuol dire che vivi nella preistoria, quindi torna ai giorni nostri e crealo. Non ci vogliono più di 5 minuti!

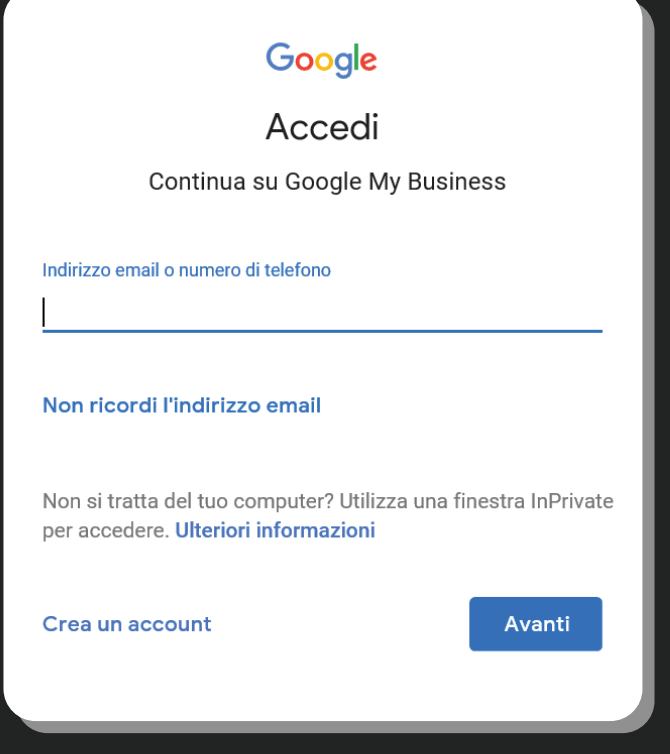

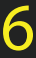

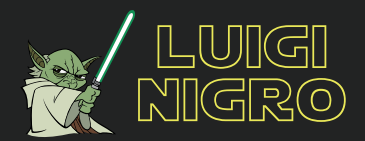

3. Inserisci tutte le informazioni che Google ti richiede quindi Ragione sociale, indirizzo, numero di telefono (utili per poi dare la possibilità agli utenti di raggiungerti tramite maps o chiamarti direttamente con un tasto).

ATTENZIONE, passaggio importante: assicurati di posizionare il cursore rosso sulla mappa esattamente sul punto esatto in cui è localizzata la tua attività.

# Where are you located?

 $\leftarrow$ 

Drag and zoom the map and position the marker on the exact spot where your business is located.

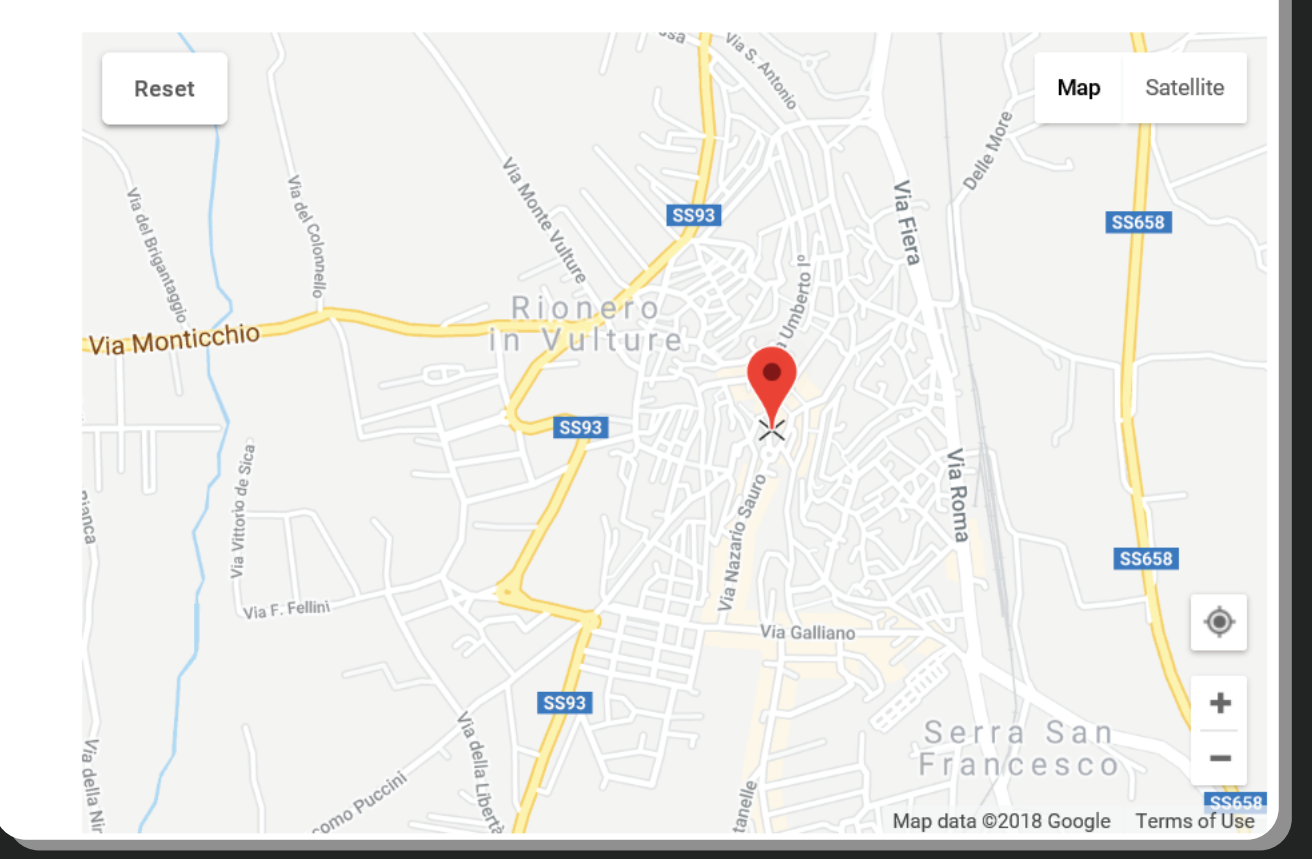

Poi inserisci la categoria della tua attività (esempio: se ti occupi di impianti elettrici inserisci "elettricista" e conferma l'operazione).

NOTA BENE: se la tua azienda è già iscritta al servizio, al momento della registrazione ci sarà un caso di omonimia e Google ti chiederà se l'azienda che stai registrando corrisponde con quella che è già iscritta.

Se corrisponde sarà necessario confermare la proprietà dell'azienda. Puoi farlo in due modi:

. Email all'indirizzo dell'attivitià già registrata

. Chiamata con codice di conferma al numero di telefono indicato.

Consigliabile la chiamata al numero di telefono che dovrebbe essere lo stesso. Se dovessi avere problemi su questo passaggio contattami tramite il mio sito!

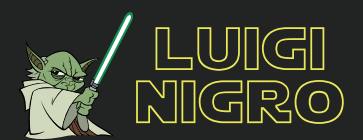

#### PERFETTO, SEI ONLINE, COSA FARE ORA?

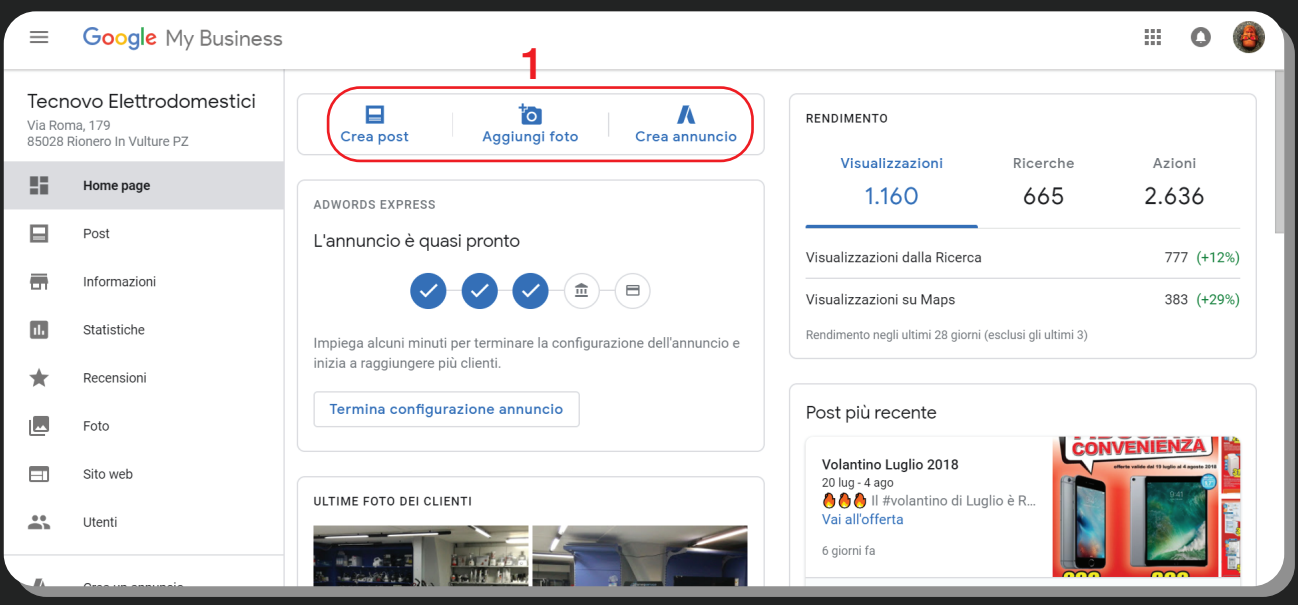

Questa dovrebbe essere la schermata che ti appare quando la tua scheda è stata creata. Quello che devi fare ora per poter scalare posizioni e apparire sempre in cima ai risultati è seguire le tre opzioni che sono elencate in alto (1).

. Crea post: da fare con frequenza moderata, e soprattutto inserisci contenuto di valore, non fine a se stesso, con link al tuo sito web che funge come strumento di conversione per vendere il tuo bene o servizio finale.

. Aggiungi foto: frequenza settimanale consigliata. Inserisci una decina di foto a settimana della tua attività, dei tuoi servizi, dei tuoi prodotti e dello staff che poi sarà presente in azienda e che avrà a che fare con il pubblico.

. Crea annunci: questo non te lo spiego perchè è troppo tecnico, ci vorrebbe una guida a parte. Praticamente ti consente di acquistare parole chiave (quindi qui si sgancia il grano, non è gratis) per apparire in cima anche a chi ha una scheda più attiva della tua. Ti sconsiglio di avventurarti nella creazione di un annuncio per evitare di sprecare i tuoi soldi dietro un'operazione tecnicamente complicata e insidiosa. Se comunque ti interessa o ti suscita curiosità contattami e te ne parlo.

LA COSA PIÙ IMPORTANTE DA FARE: è aggiungere foto e creare post interessanti sui quali gli utenti dovranno cliccare perchè attratti. Maggiori saranno gli utenti che interagiranno con i contenuti della tua scheda, più in alto schizzerà tra le posizioni in una ricerca su Google.

Aggiorna la tua scheda a cadenza settimanale e vedrai che in pochi mesi raggiungerai un'ottima posizione. Dalle statistiche quindi potrai controllare i risultati che sta avendo la tua attività e il traffico che ha portato alla tua azienda.

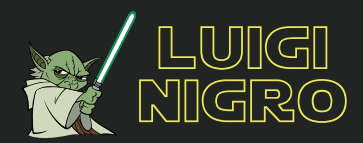

#### TIPS: TRUCCHI E CONSIGLI PER UNA MAGGIORE EFFICIENZA!

CODICE NAP UNIVOCO: il codice NAP (acronimo di Name [Nome], Address [Indirizzo], Phone [Telefono]) deve essere univoco per ogni canale dove opera la tua azienda online. Quindi se su Facebook ti chiami "Mbare tanuzzo il salsicciaro", indirizzo "Via dei cicciopolenta 12" e numero di telefono "044 8190" è opportuno inserire gli stessi paramentri su ogni piattaforma che utilizzi per promuovere la tua attività.

Un consiglio annesso al codice NAP è quello di nominare la tua azienda in modo esauriente, anche se il Nome dovesse essere diverso dalla ragione sociale. Esempio sei fai il macellaio e la tua macelleria ha come ragione sociale "Happy Meat di Mbare Tanuzzo" è opportuno denominarla online come "Macelleria Happy Meat" in modo da dare un'informazione impattante completa a chi sta interagendo con la tua attività.

INFORMAZIONI COMPLETE: cerca di completare ogni campo richiesto, una scheda completa ha più visibilità rispetto ad una che è parzialmente completa. Quindi inserisci più categorie per la tua attività(1), inserisci gli orari di apertura nei giorni ordinari e nei giorni festivi (2). NB: gli orari di apertura permettono agli utenti di sapere se in un determi-

nato momento sei aperto o chiuso (3)

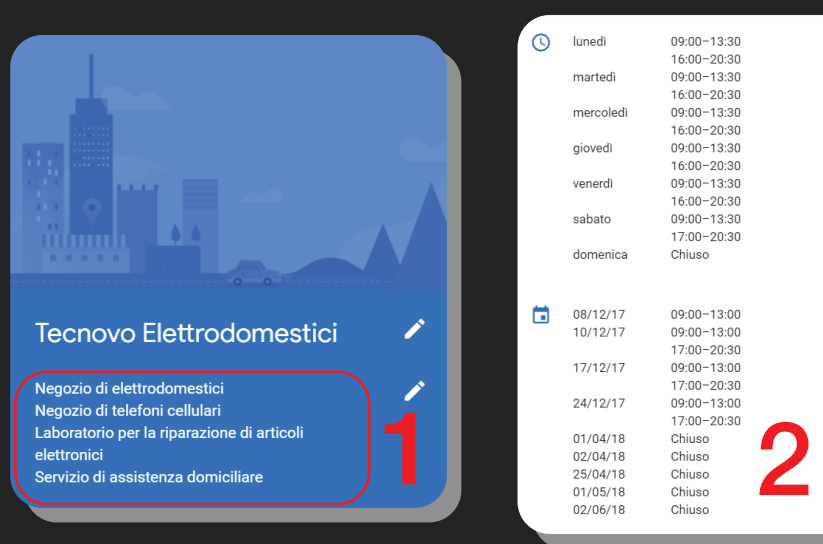

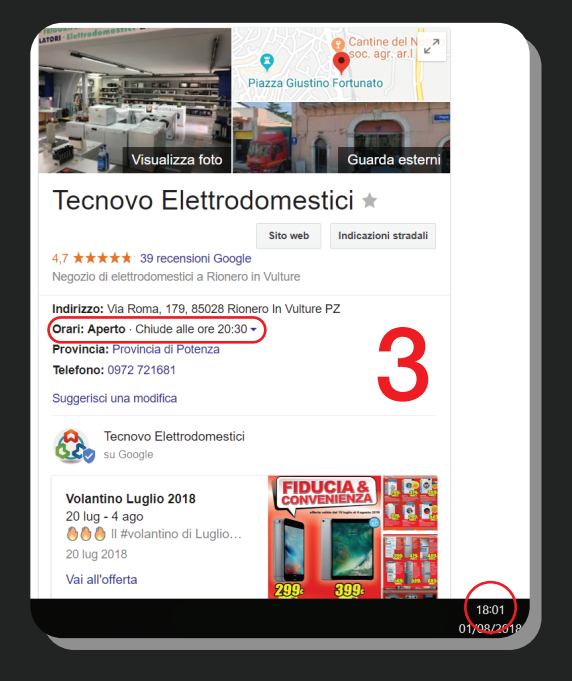

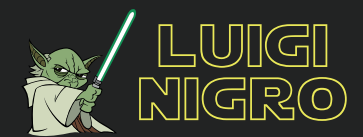

INATTIVITÀ: noterai un calo di interazioni (puoi notarlo dalle percentuali di incremento e decremento che ti forniscono le statistiche stesse) nel momento in cui la tua scheda non risulterà aggiornata. Questo ti fa capire quanto sia importante aggiornare la scheda senza lasciar passare troppo tempo tra un aggiornamento e un altro.

APP: per aggiornare la tua scheda in modo rapido ti consiglio di scaricare sul tuo smartphone l'app di Google My Business che ha questa icona:

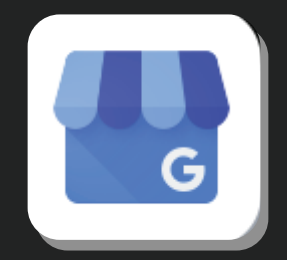

Il vantaggio di avere l'app è che puoi aggiungere foto con un clic e scattandole direttamente dalla fotocamera del tuo smartphone. Infatti ti basta cliccare sul "+" che trovi in basso a destra nella schermata iniziale dell'app (1) e ti appariranno le opzioni per aggiungere delle nuove foto o dei nuovi post (2). Dall'app comunque hai la stessa libertà di movimento che hai da pc, puoi visualizzare e modificare informazioni, puoi consultare le statistiche e rispondere alle recensioni. (3).

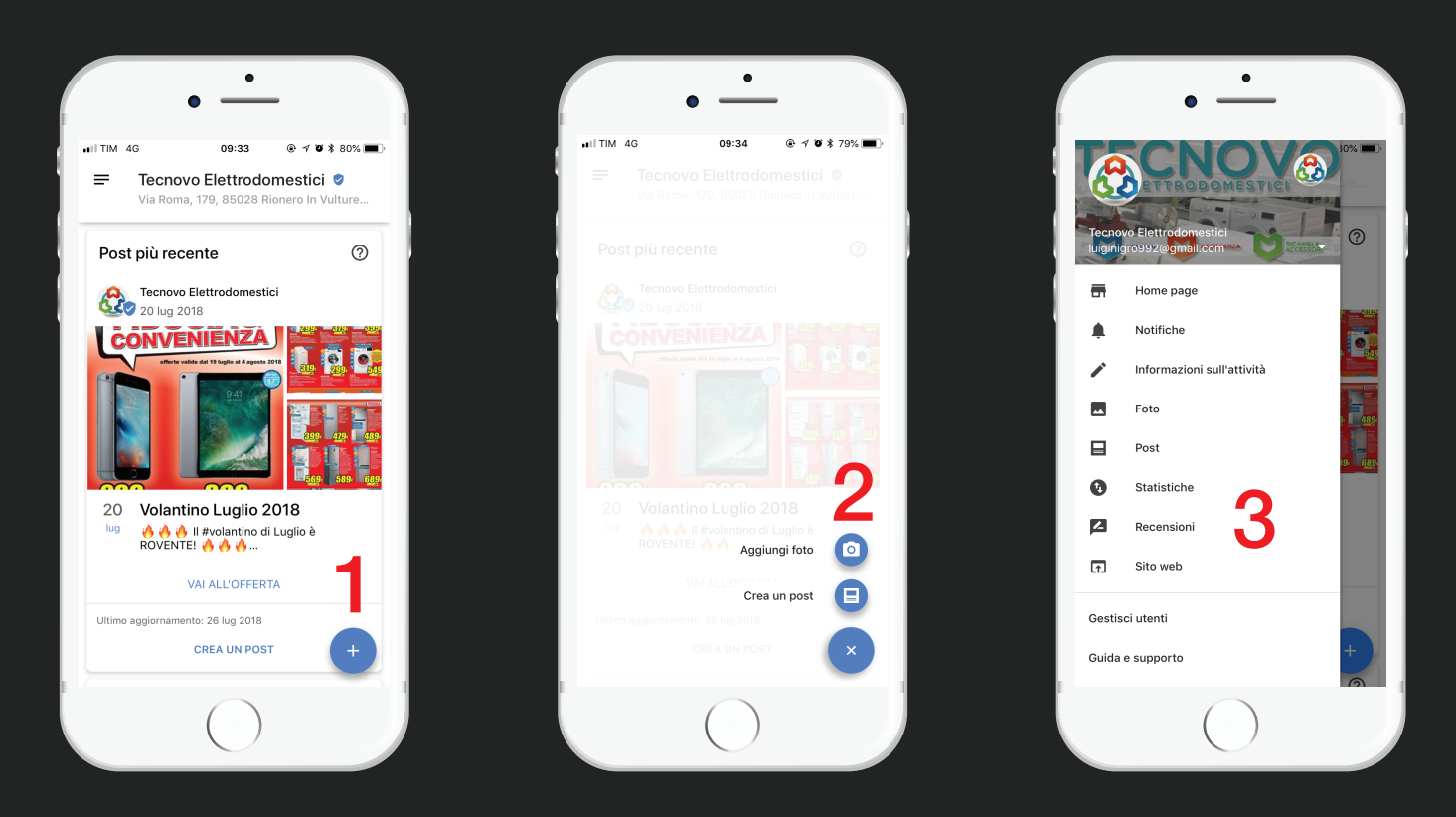

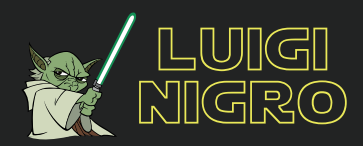

UNO STRUMENTO POTENTISSIMO: sono i POST. Creare i post ti permette di avere una sorta di bacheca di tutte le offerte e le promozioni della tua attività visibile a chiunque visiti la tua scheda su Google. Ma il post creato senza una Call To Action (CTA ,chiamata all'azione) è inutile. Una CTA evita che l'utente si trovi in una condizione di incertezza senza saper cosa fare, quindi ogni volta che crei un post aggiungi un link al tuo sito e invita gli utenti a visitarlo ("Prenota ora", "Vai all'offerta" ecc..). Questa condizione oltre ad incrementare il numero di visite al tuo sito contribuirà ad aumentare la percentuale di conversioni di utenti in clienti e quindi il tuo fatturato, ovviamente solo se il sito è funzionale.

Per poter essere funzionale accertati che il tuo sito si adatti alla visualizzazione da ogni dispositivo senza limitare l'esperienza dell'utente.

Deve essere semplice da visitare, senza troppe categorie e sotto categorie, insomma, deve essere ben strutturato.

Il tuo sito web dovrebbe essere anche rapido nel caricare altrimenti rischieresti di perdere utenti per rimbalzo. Si dice che gli utenti rimbalzano su un sito web quando lo abbandonano prima che la pagina iniziale del sito si carichi completamente sul loro schermo. Questa condizione è dovuta a file di dimensioni troppo grandi presenti sul sito web, tipo foto e video.

Questi sono solo semplici consigli per rendere il tuo sito più navigabile, anche se questo argomento apre un altro mondo per cui non basterebbe un mese di corso h24 7/7.

# **CONCLUSIONI**

Bene, siamo arrivati alla fine. Ho evitato di essere troppo tecnico e ho cercato di spiegare ogni passaggio come se stessi parlando ad un bambino. Spero che questa guida possa esserti utile al fine di iniziare a promuovere la tua azienda online in modo del tutto GRATUITO.

Ricorda che questo è solo uno strumento, e che per avere una piena visibilità ogni strumento deve essere integrato in una strategia digitale che possa permetterti di raggiungere i tuoi obiettivi aziendali in modo efficace.

Se dovessi avere dubbi di qualsiasi genere non esitare a contattarmi. Trovi i moduli di contatto sul mio sito oppure puoi contattarmi sui miei canali social.

Ci becchiamo online, Luigi Nigro

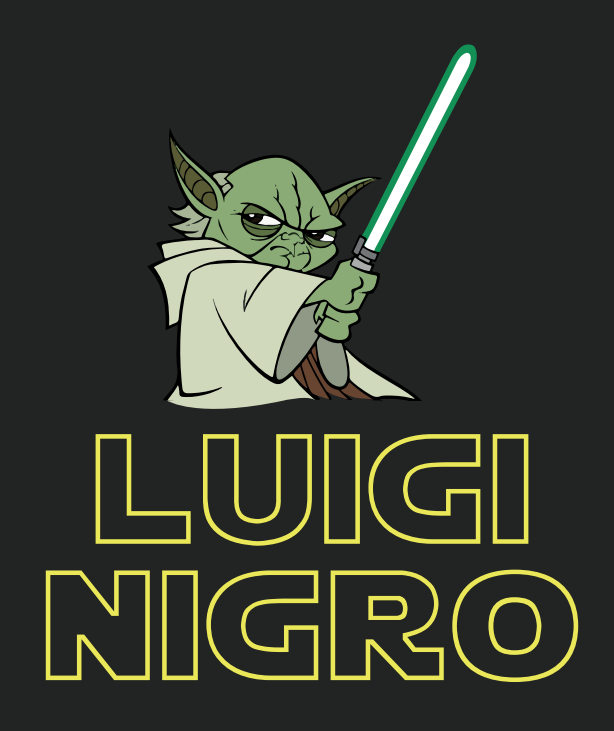

Siti Web Social Media Digital Marketing Pubblicità Grafica Video

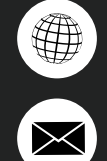

www.luiginigro.com

info@luiginigro.com

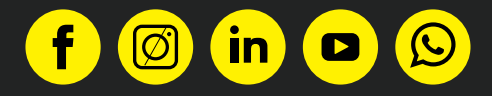